## **RECAPITULATIVE RETRAITE**

## **Préambule**

Permet d'imprimer différents états annuel, reprenant les différentes bases RETRAITE par salarié.

## **Description de la fenêtre**

Au menu de Studio, cliquez sur « *Editions* », « *Annuelles* » puis sur « *Récapitulative RETRAITE* ».

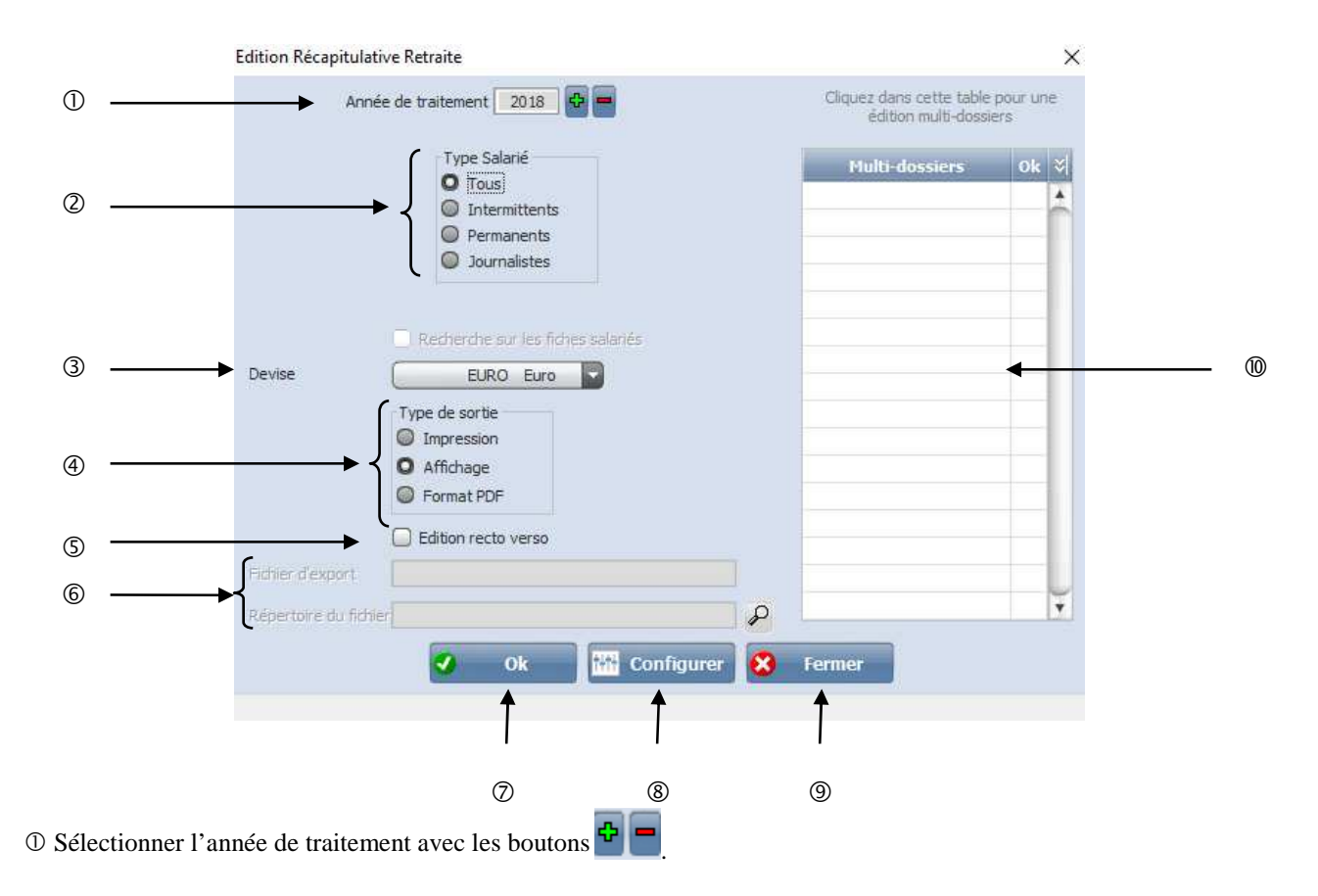

## **Type Salarié** :

 **Tous :** Sort l'état pour la totalité de vos salariés. **Intermittents :** Sort l'état que pour les intermittents. Permanents : Sort l'état que pour les permanents.

- Permet d'imprimer l'édition récapitulative dans la devise sélectionnée.
- **Type de sortie :** Permet d'envoyer l'édition récapitulative RETRAITE vers l'imprimante par défaut « *Impression* **»**, l'écran « *Affichage* », ou dans un fichier PDF « *PDF* ».
- Permet de faire une impression *Recto Verso*.
- En cas de type de sortie au format pdf, il faut renseigner le nom du fichier. Dans **répertoire du fichier** : indiquer le chemin d'export dans lequel le fichier sera enregistré.
- Lance l'impression de l'édition Récapitulative Retraite.
- Configure l'imprimante.
- Abandonne le traitement.
- Permet de sortir un état récapitulatif RETRAITE multi dossiers.

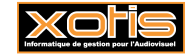